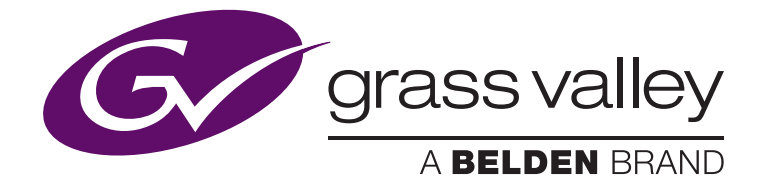

# **EDIUS ID Registration** for Grass Valley EDIUS Pro 8

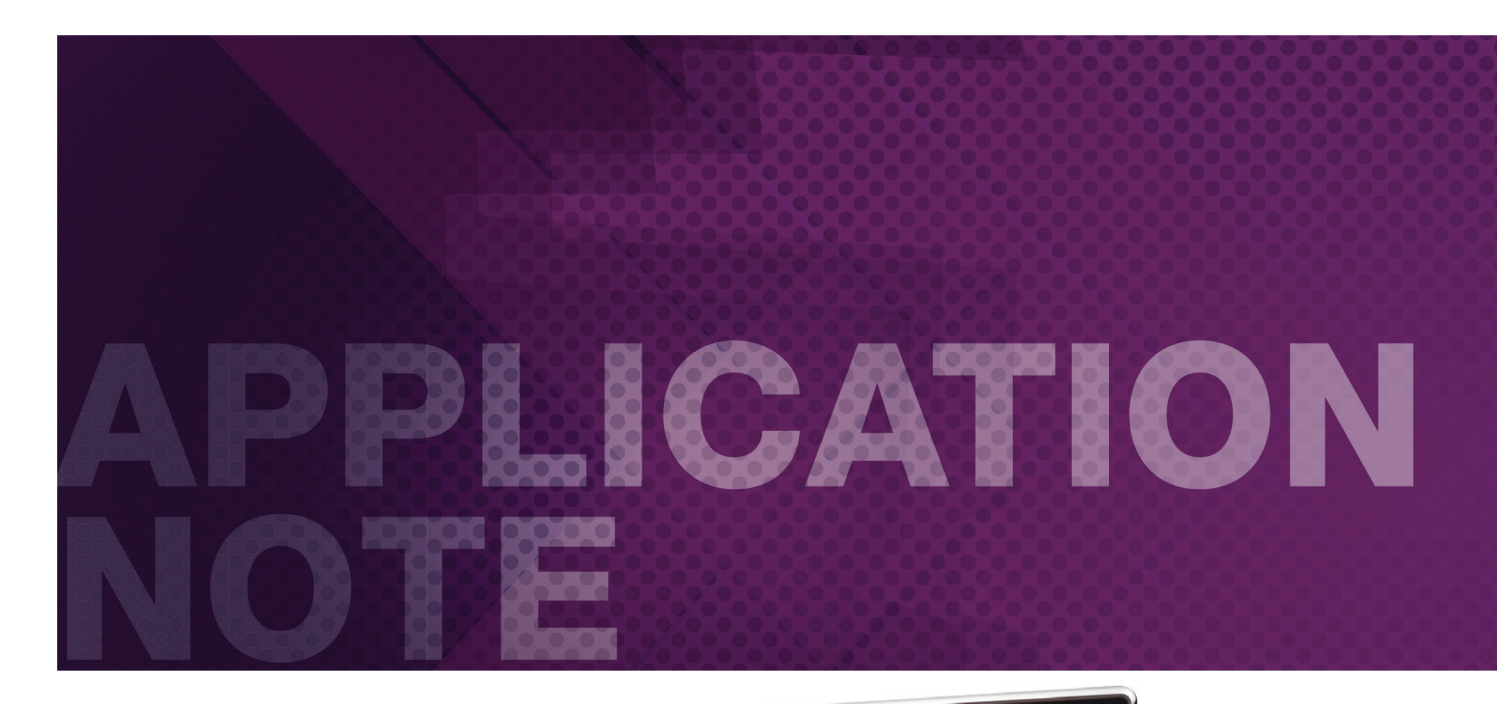

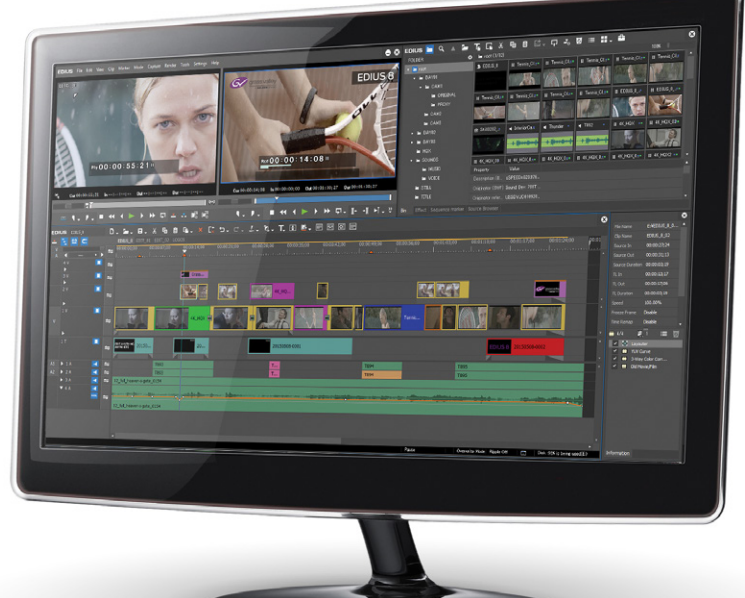

## APPLICATION NOTE **EDIUS ID REGISTRATION FOR EDIUS PRO 8**

*Important:* Before you begin to install EDIUS Pro 8, you should first manually uninstall all previous EDIUS versions from your system.

With EDIUS 8, an EDIUS ID registration system has been introduced. Your EDIUS ID is linked to your serial number(s) and helps you to keep track of the status of your product activations.

Before you can activate your EDIUS Pro 8 software, you have to create an EDIUS ID.

When you have installed EDIUS Pro 8, and you start EDIUS for the first time, the window displayed above will pop up.

1. Click the [Create EDIUS ID] button.

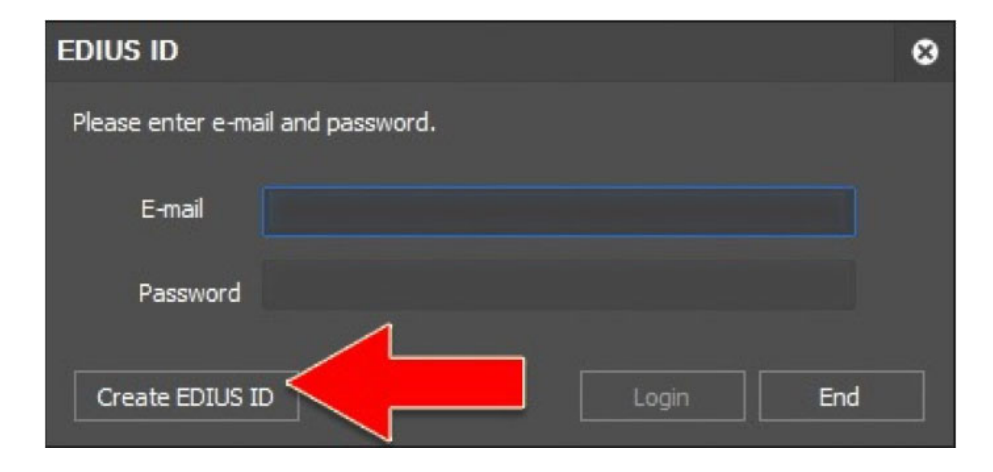

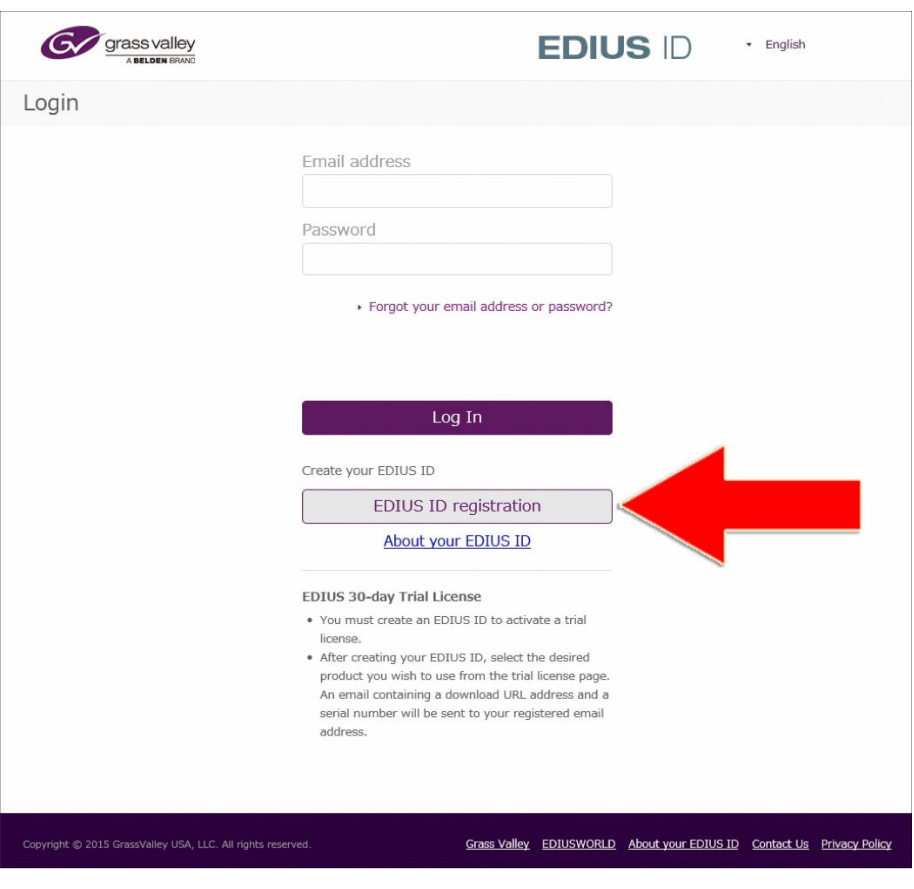

2. To register an EDIUS ID for the first time, click the [EDIUS ID Registration] button on the page shown on the right.

## APPLICATION NOTE **EDIUS ID REGISTRATION FOR EDIUS PRO 8**

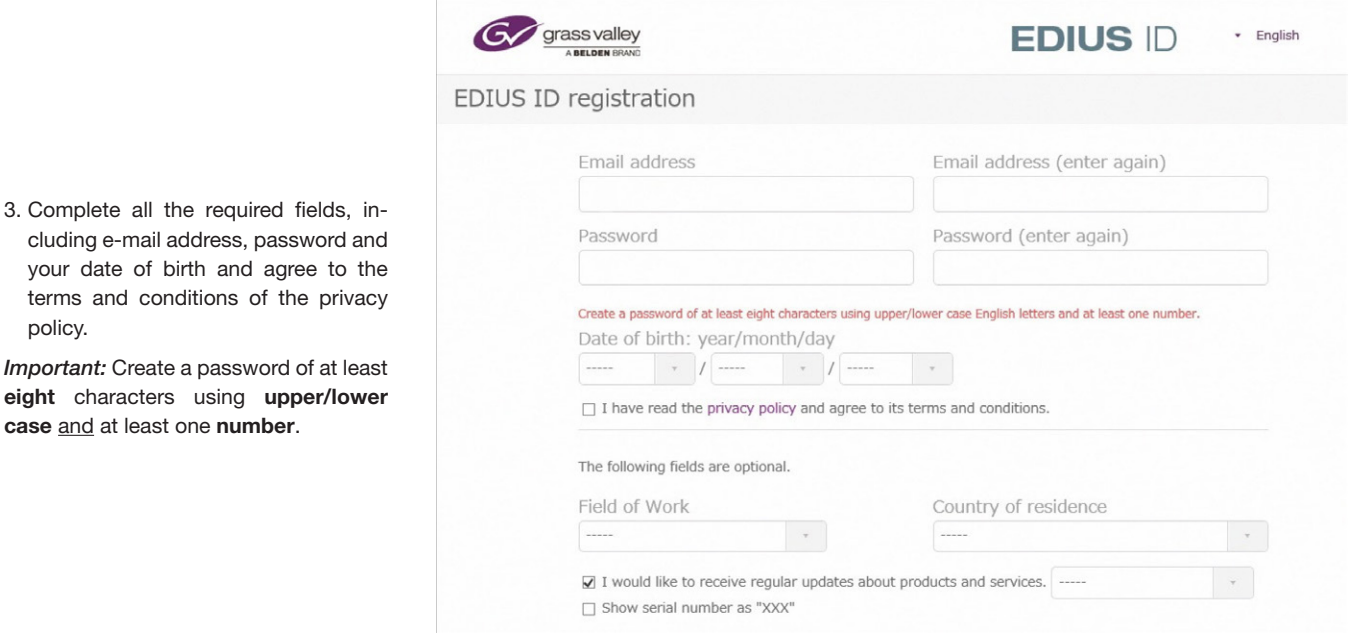

Provision of information about software version upgrades and new products, for example 4. Confirmation of the identities of individuals whe s are received

### Precautions:

- · The registered email address/password combina ID service. Using the same email address/pass unauthorized access.
- . The registered email address/password combina provide this information to another person disclosed, change it right away. We cannot it and passwords unrelated to this system.

. You will need your date of birth if you forget the

- ald always be different from that used with another pination with multiple services increases the risk of
- become important license information. Never ss/password combination should become Intees related to the leakage of email addresses

ھا۔

ation you registered.

#### **EDIUS ID registration**

**Back** 

Preliminary registration confirmation<br>= = = = = = = = = = = = = = = Thank you for creating an EDIUS ID. We have received your prelim<br>You cannot use the EDIUS ID until you complete this registration. ary registration. Please click the following URL link within 48 hours to complete this registration. Registration procedure URL https://ediusid1.grassvalley.com/edius-id-web/registerCommit?ediusid-Precautions: This URL is valid for 48 hours from the time of this email. Your registration will become ball if you do not complete the procedures within 48 hours. Until the registration is completed, the registration remains preliminary and the EDIUS ID cannot be used.<br>This email is sent as a result of you creating an EDIUS ID. If you were not expecting this, do not complete the res This email was sent from an email address used only for sending messages. Please be aware that we cannot respond to replies sent to this address We hope that you will continue to use and enjoy Grass Valley and EDIUS products now, and in the future. **Grass Valley**  $ttm/lnv$ Copyright @ 2015 Grass Valley USA, LLC. All rights reserved. **DISCLAIMER** Privileged and/or Confidential information may be contained in this message. If you are not the addressee of this message, you may not copy, use or deliver this mes sender by reply e-mail. It is understood that opinions or conclusions that do not relate to the official business of the company are neither given nor endorsed by the Thank You

4. Click the [EDIUS ID Registration] button below.

policy.

**case** and at least one **number**.

A preliminary registration confirmation will be sent to you by e-mail to verify your e-mail address. If you do not receive any e-mail please check your spam folder.

5. Click the registration procedure URL link in the e-mail to finalize the registration.

A page will appear that confirms the completion of the EDIUS ID registration.

## APPLICATION NOTE **EDIUS ID REGISTRATION FOR EDIUS PRO 8**

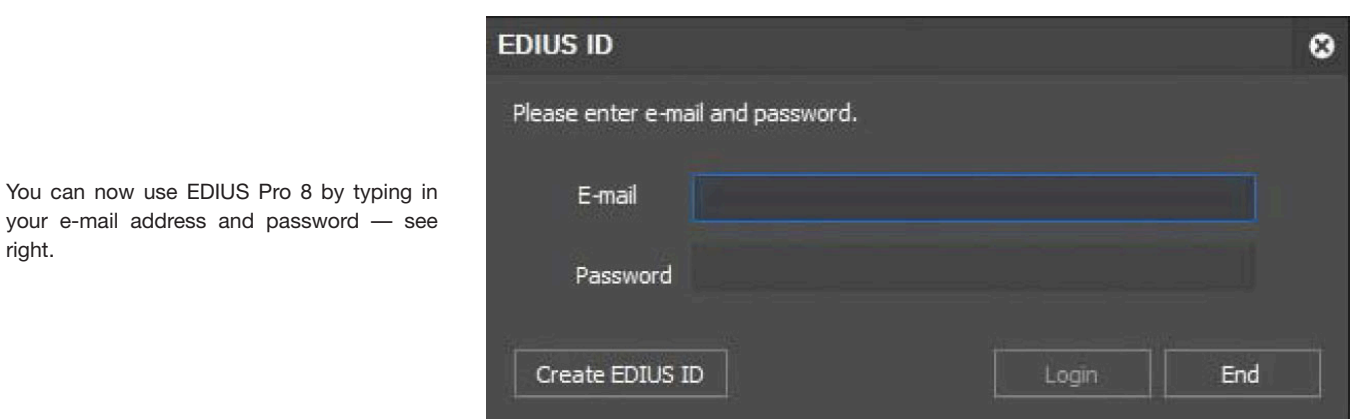

Finally, you will be asked to type in your EDIUS Pro 8 serial number or, in case of an upgrade, the serial number of the previous EDIUS version as well. Now you can start working with EDIUS Pro 8.

To view the status of your EDIUS license activations, log in with your e-mail address and password online at https://ediusid1.grassvalley.com For further information and support, please contact your EDIUS reseller.

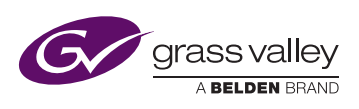

**WWW.GRASSVALLEY.COM** Join the Conversation at **GrassValleyLive** on Facebook, Twitter, YouTube and **Grass Valley - A Belden Brand** on LinkedIn.

GVB-1-0324A-EN-AN

Belden, Belden Sending All The Right Signals and the Belden logo are trademarks or registered trademarks of Belden Inc. or its affiliated companies in the United States and other jurisdictions. Grass Valley and EDIUS are trademarks or registered trademarks of Grass Valley. Belden Inc., Grass Valley and other parties may also have trademark rights in other terms used herein.